Mitsubishi Heavy Industries, Ltd.

# MHI STEP3 Ethernet Driver

| 1 | System Configuration             | 3  |
|---|----------------------------------|----|
| 2 | Selection of External Device     | 4  |
| 3 | Example of Communication Setting | 5  |
| 4 | Setup Items                      | 7  |
| 5 | Supported Device                 | 11 |
| 6 | Device Code and Address Code     | 12 |
| 7 | Error Messages                   |    |

## Introduction

This manual describes how to connect the Display and the External Device (target PLC).

In this manual, the connection procedure will be described by following the sections below.

| 1 | System Configuration<br>This section shows the types of External<br>Devices that can be connected and SIO<br>type.                                                        | "1 System Configuration" (page 3)             |
|---|----------------------------------------------------------------------------------------------------|-----------------------------------------------|
|   |                                                                                                    |                                               |
| 2 | Selection of External Device<br>Select the model (series) of the External<br>Device to be connected and its connection<br>method.                                         | "2 Selection of External Device" (page 4)     |
|   |                                                                                                    |                                               |
| 3 | Example of Communication Settings<br>This section shows setting examples for<br>communicating between the Display and<br>the External Device.                             | "3 Example of Communication Setting" (page 5) |
|   |                                                                                                    |                                               |
| 4 | Setup Items<br>This section describes communication<br>setup items on the Display.<br>Set the communication settings of the<br>Display with GP-Pro EX or in offline mode. | "4 Setup Items" (page 7)                      |
|   |                                                                                                    | ·                                             |
|   | Operation                                                                                                    |                                               |

# 1 System Configuration

The following shows the system configuration in which the External Device from Mitsubishi Heavy Industries, Ltd. and the Display are connected.

| Series | CPU  | Link I/F             | SIO Type       | Setting<br>Example             |
|--------|------|----------------------|----------------|--------------------------------|
| UP/V   | UP/V | Ethernet port on CPU | Ethernet (UDP) | Setting<br>Example<br>(page 5) |

NOTE

• This driver does not support GP-4100 series, GP-4\*01TM, LT3000 series, LT-4\*01TM and LT-Rear Module.

## Connection Configuration

• 1:1 Connection

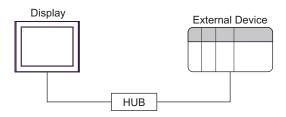

## 2 Selection of External Device

Select the External Device to be connected to the Display.

| 💰 New Project File | x                                                                                     |
|--------------------|---------------------------------------------------------------------------------------|
| GP-Pro             | Device/PLC                                                                            |
|                    | Maker Mitsubishi Heavy Industries                                                     |
|                    | Series MHI STEP3 Ethernet                                                             |
|                    | Use System Area <u>Refer to the manual of this Device/PLC</u>                         |
|                    | Connection Method                                                                     |
|                    | Port Ethernet (UDP)                                                                   |
|                    |                                                                                       |
|                    | Go to Device/PLC Manual                                                               |
|                    |                                                                                       |
| Back               | B)         Communication Settings         New Logic         New Screen         Cancel |

| Setup Items     | Setup Description                                                                                                    |
|-----------------|----------------------------------------------------------------------------------------------------|
| Maker           | Select the maker of the External Device to be connected. Select "Mitsubishi Heavy Industries".                                                                                                    |
| Series          | Select the model (series) of the External Device to be connected and its connection method.<br>Select "MHI STEP3 Ethernet". Check the External Device that can be connected in "MHI<br>STEP3 Ethernet" in system configuration. |
| Use System Area | Not available in this driver.                                                                                                    |
| Port            | Select the port of the Display to be connected to the External Device.                                                                                                    |

## 3 Example of Communication Setting

The following shows examples of communication settings for the Display and the External Device, which are recommended by Pro-face.

## 3.1 Setting Example

## Settings of GP-Pro EX

### Communication Settings

To display the setting screen, select [Device/PLC Settings] from [System setting window] in workspace.

| Device/PLC 1                                                                                                    |   |
|----------------------------------------------------------------------------------------------------|---|
| Summary Change Device/PLC                                                                                                    |   |
| Maker Mitsubishi Heavy Industries Series MHI STEP3 Ethernet Port Ethernet (UDP)                                                                                                    |   |
| Text Data Mode 1 Change                                                                                                    |   |
| Communication Settings                                                                                                    |   |
| Timeout 3 💼 (sec)                                                                                                    |   |
| Retry 2 🛨                                                                                                    |   |
| Wait To Send 100 📰 x 10 (ms)                                                                                                    |   |
| Answer Back Receptions 3                                                                                                    |   |
| Answer Back 📀 Use C No Use                                                                                                    |   |
| Port No. for All Data 3006 🔹                                                                                                    |   |
| Port No. for Data Set 3034 🛨                                                                                                    |   |
| Port No. for Answer Back 3005 🛨 Default                                                                                                    |   |
|                                                                                                    |   |
| Allowable Number of Devices/PLCs 1 1                                                                                                    |   |
| I         PLC1         Image: Node No.=1, Port No. for All Data=3006, Port No. for Data Set=3034, Port No. for Data Set=3034, Port No. for Data Set=3004, Port No. for Data Set=3004, Port No. for Data Set=3004, Por | ж |

## Device Setting

To display the setting screen, click I ([Setting]) of the External Device you want to set from [Device-Specific Settings] of [Device/PLC Settings].

| 💰 Individual Device Settings                                               |                      |     |         | × |
|----------------------------------------------------------------------------|----------------------|-----|---------|---|
| PLC1                                                                       |                      |     |         |   |
| Node No.                                                                   | 1                    | ÷   |         |   |
| Port No. for All Data<br>Port No. for Data Set<br>Port No. for Answer Back | 3006<br>3034<br>3005 |     | Default |   |
|                                                                            | OK                   | (0) | Cancel  |   |

## Notes

- Check with the network administrator about the IP address.
- Be sure not to duplicate IP addresses on the same network.
- You need to set the IP address of the Display in its offline mode.

## Settings of External Device

Refer to your External Device manual for details.

## ♦ Setup Items

| Setup Items              | Settings |
|--------------------------|----------|
| Node No.                 | 1        |
| Port No. for All Data    | 3006     |
| Port No. for Data Set    | 3034     |
| Port No. for Answer Back | 3005     |

## Notes

Set the Port No. for All Data, Port No. for Data Set and Port No. for Answer Back according to the Display settings.

## 4 Setup Items

Set the communication settings of the Display with GP-Pro Ex or in offline mode of the Display.

The setting of each parameter must match that of the External Device.

"3 Example of Communication Setting" (page 5)

NOTE

• Set the Display's IP address in offline mode.

Cf. Maintenance/Troubleshooting Guide "Ethernet Settings"

## 4.1 Setup Items in GP-Pro EX

## Communication Settings

To display the setting screen, select [Device/PLC Settings] from [System setting window] in workspace.

| Device/PLC1                                                                                 |                                |
|---------------------------------------------------------------------------------------------|--------------------------------|
| Summary                                                                                     | Change Device/PLC              |
| Maker Mitsubishi Heavy Industries Series MHI STEP3 Ethernet                                 | Port Ethernet (UDP)            |
| Text Data Mode 1 Change                                                                     |                                |
| Communication Settings                                                                      |                                |
| Timeout 3 📫 (sec)                                                                           |                                |
| Retry 2                                                                                     |                                |
| Wait To Send 100 📰 x 10 (ms)                                                                |                                |
| Answer Back Receptions 3 🗧                                                                  |                                |
| Answer Back 💿 Use 🔿 No Use                                                                  |                                |
| Port No. for All Data 3006                                                                  |                                |
| Port No. for Data Set 3034 🚔                                                                |                                |
| Port No. for Answer Back 3005 🚔 Default                                                     |                                |
| Device-Specific Settings<br>Allowable Number of Devices/PLCs 1<br>NumberDevice NameSettings |                                |
| 1 PLC1 Node No.=1,Port No. for All Data=3006,Port No.                                       | for Data Set=3034,Port No. for |

| Setup Items | Setup Description                                                                                                    |
|-------------|----------------------------------------------------------------------------------------------------|
| Timeout     | Enter the time (s) for which the Display waits for the response from the External Device, from "1 to 127".           NOTE           • You can enter the [Timeout] option only when you select "Use" for [Answer Back].                |
| Retry       | In case of no response from the External Device, enter how many times the Display retransmits the command, from "0 to 255".           NOTE           • You can enter the [Retry] option only when you select "Use" for [Answer Back]. |

Continued to next page.

7

| Setup Items                 | Setup Description                                                                                                    |
|-----------------------------|----------------------------------------------------------------------------------------------------|
| Wait To Send                | Enter the standby time (ms) from when the Display receives packets until it transmits the next command, from "0 to 500" (x 10).                                                                                                    |
|                             | • You can enter the [Wait To Send] option only when you select "No Use" for [Answer Back].                                                                                                    |
| Answer Back<br>Receptions   | <ul> <li>Enter the number of answer back to receive, from 1 to 3.</li> <li>NOTE</li> <li>You can enter the [Answer Back Receptions] option only when you select "Use" for [Answer Back].</li> <li>Set the value to the number of answer back sent from the External Device.</li> </ul> |
| Answer Back                 | Select "Use" or "No Use" for the answer back setting.                                                                                                    |
| Port No. for All Data       | Enter the reception port number for all data on the Display, from "1024 to 65535".                                                                                                    |
| Port No. for Data Set       | Enter the transmission port number for data set on the Display, from "1024 to 65535".                                                                                                    |
| Port No. for Answer<br>Back | Enter the reception port number for answer back on the Display, from "1024 to 65535".                                                                                                    |

## Device Setting

To display the setting screen, click III ([Setting]) of the External Device you want to set from [Device-Specific Settings] of [Device/PLC Settings].

| 💣 Individual Device Settings                   |              |     |         | × |
|------------------------------------------------|--------------|-----|---------|---|
| PLC1                                           |              |     |         |   |
| Node No.                                       | 1            | ÷   |         |   |
| Port No. for All Data<br>Port No. for Data Set | 3006<br>3034 | ••  |         | _ |
| Port No. for Answer Back                       | 3005         | -   | Default |   |
|                                                | OK           | (0) | Cancel  |   |

| Setup Items                 | Setup Description                                                                                |  |  |
|-----------------------------|--------------------------------------------------------------------------------------------------|--|--|
| Node No.                    | Use an integer from 1 to 254 to enter the node No. of the External Device.                       |  |  |
| Port No. for All Data       | Enter the transmission port number for all data on the External Device, from "1024 to 65535".    |  |  |
| Port No. for Data Set       | Enter the recepton port number for data set on the External Device, from "1024 to 65535".        |  |  |
| Port No. for Answer<br>Back | Enter the transmission port number for answer back on the External Device, from "1024 to 65535". |  |  |

## 4.2 Setup Items in Offline Mode

NOTE

• Refer to the Maintenance/Troubleshooting manual for information on how to enter offline mode or about the operation.

Cf. Maintenance/Troubleshooting Guide "Offline Mode"

## Communication Settings

To display the setting screen, touch [Device/PLC Settings] from [Peripheral Equipment Settings] in offline mode. Touch the External Device you want to set from the displayed list.

| Comm,              | Device                        |       |          |                        |
|--------------------|-------------------------------|-------|----------|------------------------|
| MHI STEP3 Ethernet |                               |       | [UDP]    | Page 1/1               |
| Timeou             | t(s)                          |       | 3 🔻 .    | <b>_</b>               |
| Retry              | · Cand(ma)                    |       | 2 🗸      | ▲ 10                   |
|                    | o Send(ms)<br>Back Receptions | _     |          | ▲ × 10                 |
| Answer             |                               | O OFF | • ON     |                        |
| Port N             | o, for All Data               |       | 3006 💌 🖌 |                        |
|                    | o, for Data Set               |       | 3034 🔻 🖌 | <b>▲</b>               |
| Port N             | o. for Answer Back            |       | 3005 💌 🔺 |                        |
|                    |                               |       |          |                        |
|                    | Exit                          |       | Back     | 2008/02/27<br>02:56:21 |

| Setup Items               | Setup Description                                                                                                    |  |  |
|---------------------------|----------------------------------------------------------------------------------------------------|--|--|
| Timeout                   | Enter the time (s) for which the Display waits for the response from the External Device from "1 to 127".<br>The [Timeout] option is enabled only when you select "ON" for [Answer Back]. Disable when "OFF" is selected.                                                |  |  |
| Retry                     | In case of no response from the External Device, enter how many times the Display retransmits the command, from "0 to 255".<br>The [Retry] option is enabled only when you select "ON" for [Answer Back]. Disabled when "OFF" is selected.                               |  |  |
| Wait To Send              | Enter the standby time (ms) from when the Display receives packets until it transmits the next command, from "0 to 500" (x 10).<br>The [Wait To Send] option is enabled only when you select "OFF" for [Answer Back].<br>Disabled when "ON" is selected.                 |  |  |
| Answer Back<br>Receptions | Enter the number of Answer Back to receive, from 1 to 3.<br>The [Answer Back Receptions] option is enabled only when you select "ON" for [Answer<br>Back]. Disabled when "OFF" is selected.<br>Set the value to the number of answer back sent from the External Device. |  |  |

Continued to next page.

9

| Setup Items                 | Setup Description                                                                     |  |  |
|-----------------------------|---------------------------------------------------------------------------------------|--|--|
| Answer Back                 | Select "OFF" or "ON" for the Answer Back setting.                                     |  |  |
| Port No. for All Data       | Enter the reception port number for all data on the Display, from "1024 to 65535".    |  |  |
| Port No. for Data Set       | Enter the transmission port number for data set on the Display, from "1024 to 65535". |  |  |
| Port No. for Answer<br>Back | Enter the reception port number for answer back on the Display, from "1024 to 65535". |  |  |

## Device Setting

To display the setting screen, touch [Device/PLC Settings] from [Peripheral Equipment Settings]. Touch the External Device you want to set from the list that appears, and touch [Device].

| Comm,              | Device                                |   |                                |                        |
|--------------------|---------------------------------------|---|--------------------------------|------------------------|
| MHI STEP3 Ethernet |                                       |   | [UDP]                          | Page 1/1               |
| Device,            | /PLC Name PLC                         | 1 |                                | -                      |
| Node No            | ) <b>.</b>                            | - | 1                              |                        |
|                    | o. for All Data                       |   | 3006 🔻                         |                        |
|                    | o, for Data Set<br>o, for Answer Back |   | 3034 <b>v</b><br>3005 <b>v</b> |                        |
|                    |                                       |   |                                |                        |
|                    |                                       |   |                                |                        |
|                    |                                       |   |                                |                        |
|                    |                                       |   |                                |                        |
|                    | Exit                                  |   | Back                           | 2008/02/27<br>02:56:28 |

| Setup Items                 | Setup Description                                                                                                    |  |  |
|-----------------------------|----------------------------------------------------------------------------------------------------|--|--|
| Device/PLC Name             | Select the External Device to set. The device name is the title of the External Device set with GP-Pro EX. (Initial value [PLC]) |  |  |
| Node No.                    | Use an integer from 1 to 254 to enter the node No. of the External Device.                                                       |  |  |
| Port No. for All Data       | Enter the transmission port number for all data on the External Device, from "1024 to 65535".                                    |  |  |
| Port No. for Data Set       | Enter the reception port number for data set on the External Device, from "1024 to 65535".                                       |  |  |
| Port No. for Answer<br>Back | Enter the transmission port number for answer back on the External Device, from "1024 to 65535".                                 |  |  |

#### Supported Device 5

The following table shows the range of supported device addresses. Note that the actually supported range varies depending on the External Device. Consult your External Device manual for the range.

|                    |                 | : This address c | an be specifie | ed as system data area. |
|--------------------|-----------------|------------------|----------------|-------------------------|
| Device             | Bit Address     | Word Address     | 32<br>bits     | Remarks                 |
| Digital I/O Data   | LD1025 - LD3584 | LD1025 - LD3569  |                | <b>1</b> ] *1           |
| Digital Input Data | DI1025 - DI3584 | DI1025 - DI3569  | ւՐዘ/Լլ         | <u>+16+</u>             |
| Analog I/O Data    | -               | LA1025 - LA2024  |                | *2                      |
| Analog Input Data  | -               | AI1025 - AI2024  |                |                         |

\*1 Bit device. Address of (a multiple of 16) + 1 for word specification.

\*2 Float Device

- You can set only the reading area size in the Controller's system area setting. Refer to the GP-NOTE Pro EX Reference Manual for the reading area size.
  - GP-Pro EX Reference Manual "LS Area (Direct Access Method Area)" Cf.
  - Refer to the precautions on manual notation for icons in the table.
    - "Manual Symbols and Terminology"

# 6 Device Code and Address Code

Use device code and address code when you set "Device Type & Address" for the address type of the data display or other devices.

| Device             | Device Name | Device Code<br>(HEX) | Address Code                                |
|--------------------|-------------|----------------------|---------------------------------------------|
| Digital I/O Data   | LD          | 0080                 | Value of (word address -1025) divided by 16 |
| Digital Input Data | DI          | 0081                 | Value of (word address -1025) divided by 16 |
| Analog I/O Data    | LA          | 0000                 | Word Address                                |
| Analog Input Data  | AI          | 0001                 | Word Address                                |

## 7 Error Messages

Error messages are displayed on the screen of Display as follows: "No. : Device Name: Error Message(Error Occurrence Area)". Each description is shown below.

| Item                                                                                                    | Description                                                                                                    |  |  |  |
|----------------------------------------------------------------------------------------------------|----------------------------------------------------------------------------------------------------|--|--|--|
| No.                                                                                                    | Error No.                                                                                                    |  |  |  |
| Device Name                                                                                                    | Name of the External Device where an error has occurred. The device name is the title of he External Device set with GP-Pro EX.(Initial value [PLC1]) |  |  |  |
| Error Message                                                                                                    | Displays messages related to an error that has occurred.                                                                                              |  |  |  |
| Error Occurrence Area       Displays include to an error occurred, or error codes received from the External Device.         Error Occurrence Area       NOTE         • IP address is displayed as "IP address (Decimal): MAC address (Hex)".         • Device address is displayed as "Address: Device address".         • Received error codes are displayed as "Decimal [Hex]". |                                                                                                    |  |  |  |

#### Display Examples of Error Messages

"RHAA035: PLC1: Error has been responded for device write command (Error Code: 2[02H])"

**NOTE** • Refer to "Display-related errors" in "Maintenance/Troubleshooting Guide" for details on the error messages common to the driver.

• The External Device will not respond if an incorrect access occurs.

## Error Messages Specific to the External Device

| Error No. | Message                                                             | Description                                                   |
|-----------|---------------------------------------------------------------------|---------------------------------------------------------------|
| RHxx128   | (Node Name) Too many data set requests.<br>The request was ignored. | When too many writing requests occur and cannot be performed. |